[debian](http://thomasbellembois.ddns.net/doku.php?id=tag:debian&do=showtag&tag=debian), [kanet,](http://thomasbellembois.ddns.net/doku.php?id=tag:kanet&do=showtag&tag=kanet) [captive](http://thomasbellembois.ddns.net/doku.php?id=tag:captive&do=showtag&tag=captive), [portal,](http://thomasbellembois.ddns.net/doku.php?id=tag:portal&do=showtag&tag=portal) [wifi](http://thomasbellembois.ddns.net/doku.php?id=tag:wifi&do=showtag&tag=wifi), [shibboleth](http://thomasbellembois.ddns.net/doku.php?id=tag:shibboleth&do=showtag&tag=shibboleth)

[Kanet](http://code.google.com/p/kanet/) is a WIFI captive portal written in [Vala](http://live.gnome.org/Vala) by Cyrille Colin in Metz university. It is a fast application (compiled bytecode) based on reliable Open Source softwares (Apache, IPTables, Radius…). This article is about the installation under Debian Squeeze. We will use both an LDAP and [Shibboleth](https://federation.renater.fr/index) authentication.

### **System**

debian squeeze AMD64

A public interface eth0 and a private one eth1

eth0: 140.77.64.3 eth1: 192.168.240.3

#### **Install the required packages**

```
aptitude install locate unzip libwww-perl libcrypt-ssleay-perl libnet-dns-
perl libtemplate-perl
# vala
aptitude install build-essential flex bison pkg-config libglib2.0-dev
# kanet
aptitude install libgee-dev libgee2 sqlite3 libsqlite3-dev libsoup2.4-1
libsoup2.4-1-dev libjson-glib-dev libdaemon-dev libradiusclient-ng-dev
libnetfilter-conntrack-dev libnetfilter-queue-dev
# apache
aptitude install apache2 libapache2-mod-shib2 libapache2-mod-php5
# DHCP
aptitude install dhcp3-server
# freeradius
aptitude install freeradius freeradius-ldap
```
# **VALA installation**

You have to compile VALA because Debian packages are too old for Kanet. The minimum required version is 0.11.2.

```
cd /usr/local/src
wget http://ftp.acc.umu.se/pub/GNOME/sources/vala/0.11/vala-0.11.2.tar.gz
tar jxvf vala-0.11.2.tar.gz
cd vala-0.11.2/
./configure
```
make make install

Reconfiguring the library path.

**ldconfig** 

Updating the PKG\_CONFIG\_PATH.

```
PKG_CONFIG_PATH=/usr/local/src/vala-0.11.2/
export PKG_CONFIG_PATH
```
### **Kanet installation**

```
cd /usr/local/src
wget http://kanet.googlecode.com/files/kanet-0.2.3.tar.bz2
tar jxvf kanet-0.2.3.tar.bz2
cd kanet-0.2.3
./waf configure
./waf
./waf install
```
#### **Creation of the iptables file**

```
copy the kanet-rules file in /etc/init.d/ and:
```

```
chmod +x /etc/init.d/kanet-rules
```
### **Apache2 configuration**

a2enmod rewrite a2enmod proxy a2enmod ssl a2enmod shib2

adding the 8080 port in /etc/apache2/ports.conf:

NameVirtualHost 192.168.240.3:8080 Listen 8080

#### **Creation of the Apache2 virtualhost**

We use the configuration given in the Kanet Web site.

```
<VirtualHost 192.168.240.3:443>
 #
         # HTTPS stuff...
 #
         ServerName eduspot.ens-lyon.fr
         SSLEngine On
         SSLCertificateFile /etc/ssl/certs/eduspot.ens-lyon.fr.pem
         SSLCertificateKeyFile /etc/ssl/certs/eduspot.ens-lyon.fr.key
         SSLCACertificateFile /etc/ssl/certs/cacru_comodo.crt
         SSLVerifyClient none
         SSLProxyEngine On
         DocumentRoot /var/www
         Alias /www /usr/local/share/kanet/
         ProxyPreserveHost On
         ProxyRequests On
         ProxyPass /Shibboleth.sso !
         ProxyPass /wayf !
         ProxyPass /www !
        ProxyPass / http://127.0.0.1:8181/ disablereuse=on retry=0
flushpackets=on
         ProxyPassReverse / http://127.0.0.1/
         ProxyTimeout 3
         <location />
         Allow From All
         #
         # Shibboleth authentitcation
         #
         AuthType shibboleth
         Require shibboleth
         ShibUseHeaders On
         ShibRequestSetting exportAssertion true
         </location>
         <location /www>
         Allow From All
         </Location>
         <Location /login_shibboleth>
                 Allow from all
                 AuthType shibboleth
                 ShibRequireSession On
                 ShibRequestSetting exportAssertion true
                 require valid-user
         </Location>
```

```
 ErrorLog /var/log/apache2/error.log
         LogLevel warn
         CustomLog /var/log/apache2/access.log combined
</VirtualHost>
<VirtualHost 192.168.240.3:80>
   ServerName eduspot.ens-lyon.fr
  RewriteEngine On
  RewriteCond %{HTTPS} off
  RewriteRule (.*) https://%{HTTP HOST}%{REQUEST URI}
</VirtualHost>
<VirtualHost 192.168.240.3:8080>
         ServerName eduspot.ens-lyon.fr
         RewriteEngine On
         RedirectMatch .* https://eduspot.ens-lyon.fr/www/login_double.php
         ErrorLog /var/log/apache2/error.log
         LogLevel warn
         CustomLog /var/log/apache2/access.log combined
</VirtualHost>
```

```
a2ensite kanet
a2dissite default
```
#### **WAYF (where are you from) installation**

```
cd /usr/local/src
https://forge.switch.ch/redmine/attachments/download/337/SWITCHwayf_1.15_201
11021.zip
unzip SWITCHwayf_1.15_20111021.zip
mv SWITCHwayf_1.15 /var/www/
cd /var/www
ln -s SWITCHwayf_1.15/ wayf
chown -R www-data:www-data SWITCHwayf_1.15
```
configuring the WAYF: copying the config.dist.php in config.php and editing it (and chown) configuring the WAYF: copying the IDProvider.conf.dist.php in IDProvider.conf.php and editing it (and chown) moving the WAYF file in WAYF.php

### **Shibboleth configuration**

look at the /etc/shibboleth/shibboleth2.xml

```
...
<InProcess logger="native.logger">
     <ISAPI normalizeRequest="true" safeHeaderNames="true">
```
http://thomasbellembois.ddns.net/ Printed on 2016/01/04 15:29

```
 <Site id="1" name="eduspot.ens-lyon.fr"/>
     </ISAPI>
</InProcess>
...
     <RequestMapper type="Native">
         <RequestMap applicationId="default">
             <Host name="eduspot.ens-lyon.fr">
                 <Path name="login_shibboleth" authType="shibboleth"
requireSession="true"/>
             </Host>
             <Host name="admin.example.org" applicationId="admin"
authType="shibboleth" requireSession="true"/>
         </RequestMap>
...
    <ApplicationDefaults id="default" policyId="default"
         entityID="https://eduspot.ens-lyon.fr/login_shibboleth"
         REMOTE_USER="eppn"
         signing="false" encryption="false">
         <Sessions lifetime="28800" timeout="3600" checkAddress="false"
             handlerURL="/Shibboleth.sso" handlerSSL="false"
             exportLocation="/Shibboleth.sso/GetAssertion"
exportACL="127.0.0.1"
             idpHistory="false" idpHistoryDays="7">
             <SessionInitiator type="Chaining" Location="/DS" id="DS"
isDefault="true" relayState="cookie">
                 <SessionInitiator type="SAML2" acsIndex="1"
template="bindingTemplate.html"/>
                 <SessionInitiator type="Shib1" acsIndex="5"/>
                 <SessionInitiator type="SAMLDS"
URL="https://eduspot.ens-lyon.fr/wayf/WAYF.php/https://shibboleth.ens-lyon.f
r/idp/shibboleth"/>
             </SessionInitiator>
...
         </Sessions>
         <MetadataProvider type="Chaining">
             <MetadataProvider type="XML"
uri="https://services-federation.renater.fr/metadata/renater-metadata.xml"
                  backingFilePath="renater-metadata.xml"
reloadInterval="7200">
                <MetadataFilter type="Signature" certificate="metadata-
federation-renater.crt"/>
             </MetadataProvider>
             <CredentialResolver type="File" key="/etc/ssl/certs/eduspot.ens-
lyon.fr.key" certificate="/etc/ssl/certs/eduspot.ens-lyon.fr.pem"/>
 </ApplicationDefaults>
cd /etc/shibboleth
wget
https://services-federation.renater.fr/metadata/metadata-federation-renater.
```

```
Thomas Bellembois - http://thomasbellembois.ddns.net/
```
crt

/etc/init.d/shibd restart

#### **DHCP configuration**

```
configure your /etc/dhcp/dhcpd.conf
```

```
ddns-updates off;
option domain-name-servers 140.77.1.32;
```
default-lease-time 600; max-lease-time 7200; authoritative;

```
subnet 192.168.240.0 netmask 255.255.0.0 {
   option routers 192.168.240.1;
   option broadcast-address 192.168.240.255;
   range 192.168.240.10 192.168.240.255;
}
```
/etc/init.d/isc-dhcp-server restart

### **Kanet configuration**

configure your /usr/local/etc/kanet/kanet.conf and /usr/local/share/kanet/login\_double.html

```
cp /usr/local/share/kanet/update.html.sample
/usr/local/share/kanet/update.html
chown -R www-data:www-data /usr/local/share/kanet
```
### **Freeradius configuration**

Important files: /etc/freeradius/radiusd.conf

```
prefix = /usrexec prefix = /usr
sysconfdir = /etclocalstatedir = /var
sbindir = ${exec prefix}/sbinlogdir = /var/log/freeradius
raddbdir = /etc/freeradius
radacctdir = ${logdir}/radacct
```

```
name = freeradiusconfdir = \frac{1}{2} (raddbdir)
run dir = ${localstatic}/run/${name}db dir = ${raddbdir}libdir = /usr/lib/freeradius
pidfile = f{run dir}/f{name}.pid
user = freerad
group = freerad
max request time = 30cleanup delay = 5max requests = 1024listen {
   type = authipaddr = *port = 0}
listen {
   ipaddr = *port = 0 type = acct }
hostname_lookups = no
allow core dumps = no
regular expressions = yes
extended_expressions = yes
log {
     destination = files
     file = ${logdir}/radius.log
     syslog_facility = daemon
    stripped names = no
    auth = noauth badpass = no
    auth goodpass = no
}
checkrad = ${sbindir}/checkrad
security {
    max attributes = 200
     reject_delay = 1
    status server = yes}
proxy_requests = yes$INCLUDE proxy.conf
$INCLUDE clients.conf
thread pool {
    start servers = 5max servers = 32
     min_spare_servers = 3
    max spare servers = 10max requests per server = 0}
modules {
```

```
 $INCLUDE ${confdir}/modules/
}
instantiate {
     exec
     expr
     expiration
     logintime
}
$INCLUDE policy.conf
$INCLUDE sites-enabled/
```

```
/etc/freeradius/clients.conf
```

```
client 127.0.0.1 {
    secret = a secure passwordrequire message authenticator = no}
```
/etc/freeradius/modules/ldap

```
ldap {
     server = "ldap-server.ens-lyon.fr"
    basedn = "ou=people,dc=ens-lyon,dc=fr"
    filter = "(uid=%{%{Stripped-User-Name}:-%{User-Name}})"
    ldap_connections_number = 5
   timeout = 4timelimit = 3net timeout = 1 tls {
        start tls = nocacertfile = /etc/certs/cacru.crt
        require cert = "demand" }
   dictionary mapping = ${contdir}/ldap.atrmapedir account policy check = no
}
```
/etc/freeradius/sites-enabled/default

authorize { preprocess chap mschap digest suffix files ldap expiration logintime pap }

authenticate { Auth-Type PAP { pap } Auth-Type CHAP { chap } Auth-Type MS-CHAP { mschap } digest unix Auth-Type LDAP { ldap } } preacct { preprocess acct\_unique suffix files } accounting { detail unix radutmp exec attr\_filter.accounting\_response } session { radutmp } post-auth { exec Post-Auth-Type REJECT { attr\_filter.access\_reject } } pre-proxy { } post-proxy { }

/etc/radiusclient-ng/servers

127.0.0.1 my\_secure\_password

unlink /etc/freeradius/sites-enabled/inner-tunnel

### **logs configuration**

/etc/rsyslog.d/kanet.conf

#kanet syslog rules :msg,contains,"[KANET]" /var/log/kanet/kanet.log :msg,contains,"[KANET-ERROR]" /var/log/kanet/error.log :msg,contains,"[KANET-ACCESS]" /var/log/kanet/access.log

Comment the line \*.emerg \* in the /etc/rsyslog.conf file to avoid logs in the console.

# **Kanet init script**

```
create a /etc/init.d/kanet file
#!/bin/sh
# Start/stop the Kanet daemon.
### BEGIN INIT INFO
# Provides: kanet
# Required-Start: $all
# Required-Stop: $all
# Default-Start: 2 3 4 5
# Default-Stop: 0 1 6
# Short-Description: Start kanet at boot time
# Description: Enable service provided by daemon.
### END INIT INFO
KANET="/usr/local/bin/kanet"
PIDFILE="/var/run/kanet.pid"
case "$1" in
   start)
     echo "Starting kanet"
     start-stop-daemon --start --quiet --background --make-pidfile --pidfile
$PIDFILE --exec $KANET
     ;;
   stop)
     echo "Stopping kanet"
     start-stop-daemon --stop --quiet --pidfile $PIDFILE --exec $KANET
     ;;
   restart)
     echo "Restarting kanet"
     /etc/init.d/kanet stop
     /etc/init.d/kanet start
     ;;
   *)
```

```
 echo "Usage: /etc/init.d/kanet {start|stop|restart}"
     exit 1
     ;;
esac
exit 0
```

```
chmod +x /etc/init.d/kanet
```
#### **Kanet rc.d scripts**

```
update-rc.d kanet-rules defaults start
update-rc.d kanet defaults start
```
# **Update of the kanet open ACL for the identity providers of the Renater federation**

We must let an open access to the identity providers of the Renater federation to allow their members to authenticate. We need to put in the KANET\_ACL\_TYPE\_OPEN section of the kanet.conf file the IP's of these IdPs.

The [CRU](http://www.cru.fr/en/index) has written a Perl [script](https://subversion.cru.fr/pepperspot-shib/whitelist/trunk/CreerListeBlanche.pl) to generate such a section.

```
cd /root/adm
perl ./CreerListeBlanche.pl --template=kanet.tt2 --output=kanet.acl
```
Copy the content of the kanet.acl file in the KANET ACL\_TYPE\_OPEN section. It is strongly recommanded to do the job every day/week in a cron (I can send mine if requested).

From: <http://thomasbellembois.ddns.net/> - **Thomas Bellembois**

Permanent link: **[http://thomasbellembois.ddns.net/doku.php?id=kanet\\_install](http://thomasbellembois.ddns.net/doku.php?id=kanet_install)**

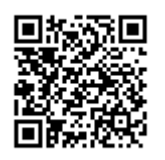

Last update: **2015/05/28 23:03**